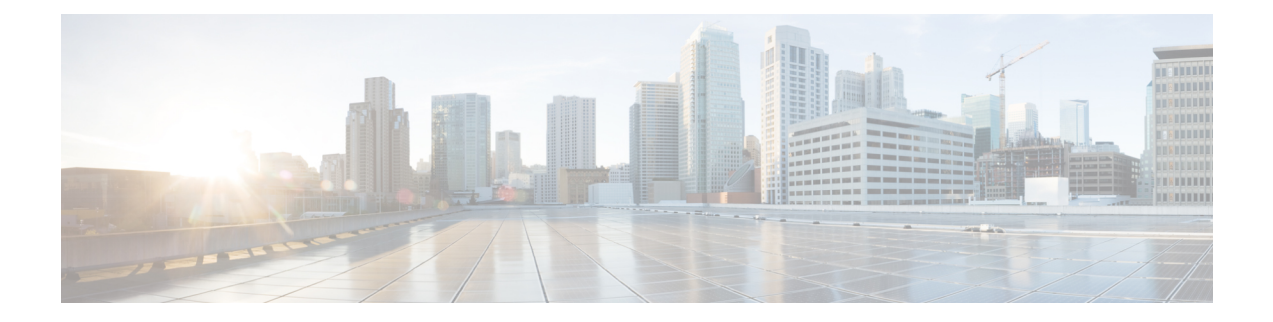

# **Configuring IPv6 First-Hop Security**

This chapter describes how to configure IPv6 First-Hop Security on Cisco NX-OS devices and includes the following sections:

- [Introduction](#page-0-0) to First-Hop Security, on page 1
- RA [Guard,](#page-1-0) on page 2
- [DHCPv6](#page-2-0) Guard, on page 3
- IPv6 [Snooping,](#page-2-1) on page 3
- How to [Configure](#page-4-0) IPv6 FHS, on page 5
- [Configuration](#page-12-0) Examples, on page 13
- Additional [References](#page-13-0) for IPv6 First-Hop Security, on page 14

## <span id="page-0-0"></span>**Introduction to First-Hop Security**

The Layer 2 and Layer 3 switches operate in the Layer 2 domains with technologies, such as server virtualization, Overlay Transport Virtualization (OTV), and Layer 2 mobility. These devices are sometimes referred to as "first hops", specifically when they are facing end nodes. The First-Hop Security feature provides end node protection and optimizes link operations on IPv6 or dual-stack networks.

First-Hop Security (FHS) is a set of features to optimize IPv6 link operation, as well as help with scale in large L2 domains. These features provide protection from a wide host of rogue or mis-configured users, and this can be extended with additional features for different deployment scenarios, or attack vectors.

Beginning with Cisco Nexus Release 7.0(3)I7(1), the following FHS features are supported:

- IPv6 RA Guard
- DHCPv6 Guard
- IPv6 Snooping

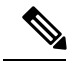

**Note** Use the **feature dhcp** command to enable the FHS feature.

## **IPv6 Global Policies**

IPv6 global policies provide storage and access policy database services. IPv6 snooping, DHCPv6 guard, and IPv6 RA guard are IPv6 global policies features. Every time IPv6 snooping, DHCPv6 guard, or RA guard is configured globally, the policy attributes are stored in the software policy database. The policy is then applied to an interface or VLAN, and the software policy database entry is updated to include this interface to which the policy is applied.

All port level FHS policies are programmed in the ifacl region, while the VLAN level policies are programmed in the FHS region. Use the **hardware profile tcam region fhs** *tcam\_size* command to configure the FHS region. The range for the TCAM size is 0-4096.

**Note**

When you upgrade the Cisco Nexus 3000 Series switch to Cisco NX-OS Release  $7.0(3)$ I7(1), you must reload the Cisco NX-OS box before configuring the port level FHS policies.

All FHS packets take the **copp-s-dhcpreq** queue for software processing.

### **IPv6 First-Hop Security Binding Table**

A database of table of IPv6 neighbors connected to the device is created from information sources, such as IPv6 snooping. This database, or binding, table is used by various IPv6 guard features to validate the link-layer address (LLA), the IPv6 address, and prefix binding of the neighbors to prevent spoofing and redirect attacks.

## <span id="page-1-0"></span>**RA Guard**

### **Overview of IPv6 RA Guard**

The IPv6 RA Guard feature provides support for allowing the network administrator to block or reject unwanted or rogue RA guard messages that arrive at the network device platform. RAs are used by devices to announce themselves on the link. The IPv6 RA Guard feature analyzes these RAs and filters out RAs that are sent by unauthorized devices. In host mode, all RA and router redirect messages are disallowed on the port. The RA guard feature compares configuration information on the Layer 2 (L2) device with the information found in the received RA frame. Once the L2 device has validated the content of the RA frame and router redirect frame against the configuration, it forwards the RA to its unicast or multicast destination. If the RA frame content is not validated, the RA is dropped.

### **Guidelines and Limitations of IPv6 RA Guard**

The guidelines and limitations of IPv6 RA Guard are as follows:

- The IPv6 RA Guard feature does not offer protection in environments where IPv6 traffic is tunneled.
- This feature is supported only in hardware when the ternary content addressable memory (TCAM) is programmed.
- This feature can be configured on a switch port interface in the ingress direction.
- This feature supports host mode and router mode.
- This feature is supported only in the ingress direction; it is not supported in the egress direction.
- This feature is supported on auxiliary VLANs and private VLANs (PVLANs). In the case of PVLANs, primary VLAN features are inherited and merged with port features.
- Packets dropped by the IPv6 RA Guard feature can be spanned.
- IPv6 RA Guard cannot be enabled if SFLOW is enabled.
- IPv6 RA Guard cannot be enabled on VXLAN ports.
- If the**platform ipv6 aclicmpoptimizeneighbor-discovery** command is configured, the IPv6 RA Guard feature cannot be configured and an error message will be displayed. This command adds default global Internet Control Message Protocol (ICMP) entries that will override the RA guard ICMP entries.

## <span id="page-2-0"></span>**DHCPv6 Guard**

### **Overview of DHCP—DHCPv6 Guard**

The DHCPv6 Guard feature blocks DHCP reply and advertisement messages that originate from unauthorized DHCP servers and relay agents that forward DHCP packets from servers to clients. Client messages or messages sent by relay agents from clients to servers are not blocked. The filtering decision is determined by the device role assigned to the receiving switch port, trunk, or VLAN.

Packets are classified into one of the three DHCP type messages. All client messages are always switched regardless of device role. DHCP server messages are only processed further if the device role is set to server. Further processing of DHCP server advertisements occurs for server preference checking.

If the device is configured as a DHCP server, all the messages need to be switched, regardless of the device role configuration.

## **Guidelines and Limitations of DHCPv6 Guard**

The guidelines and limitations of DHCPv6 Guard are as follows:

- If a packet arriving from the DHCP server is a Relay Forward or a Relay Reply, only the device role is checked. In addition, IPv6 DHCP Guard does not apply the policy for a packet sent out by the local relay agent running on the switch.
- DHCP Guard cannot be enabled if SFLOW is enabled.
- DHCP Guard is not supported on VXLAN ports.

## <span id="page-2-1"></span>**IPv6 Snooping**

### **Overview of IPv6 Snooping**

IPv6 "snooping," feature bundles several Layer 2 IPv6 first-hop security features, which operates at Layer 2, or between Layer 2 and Layer 3, and providesIPv6 features with security and scalability. Thisfeature mitigates some of the inherent vulnerabilities for the neighbor discovery mechanism, such as attacks on duplicate address detection (DAD), address resolution, device discovery, and the neighbor cache.

IPv6 snooping learns and secures bindings for stateless autoconfiguration addresses in Layer 2 neighbor tables and analyzes snooping messages in order to build a trusted binding table. IPv6 snooping messages that do not have valid bindings are dropped. An IPv6 snooping message is considered trustworthy if its IPv6-to-MAC mapping is verifiable.

When IPv6 snooping is configured on a target (which varies depending on platform target support and may include device ports, switch ports, Layer 2 interfaces, Layer 3 interfaces, and VLANs), capture instructions are downloaded to the hardware to redirect the snooping protocol and Dynamic Host Configuration Protocol (DHCP) for IPv6 traffic up to the switch integrated security features(SISF) infrastructure in the routing device. For snooping traffic, Neighbor Discovery Protocol (NDP) messages are directed to SISF. For DHCPv6, UDP messages sourced from dhcvp6\_client and dhcvp\_server ports are redirected.

IPv6 snooping registers its "capture rules" to the classifier, which aggregates all rules from all features on a given target and installs the corresponding ACL down into the platform-dependent modules. Upon receiving redirected traffic, the classifier calls all entry points from any registered feature (for the target on which the traffic is being received), including the IPv6 snooping entry point. This entry point is the last to be called, so any decision (such as drop) made by another feature supersedes the IPv6 snooping decision.

IPv6 snooping provides IPv6 host liveness tracking so that a neighbor table can be immediately updated when an IPv6 host disappears.

Additionally, IPv6 snooping isthe foundation for many other IPv6 featuresthat depend on an accurate binding table. It inspects snooping and DHCP messages on a link to glean addresses, and then populates the binding table with these addresses. This feature also enforces address ownership and limits the number of addresses any given node is allowed to claim.

### **Guidelines and Limitations for IPv6 Snooping**

The guidelines and limitations of IPv6 Snooping are as follows:

- You must perform the same configurations on both the vPC peers. Cisco NX-OS Release 7.0(3)I7(1) does not support automatic consistency checker for IPv6 First-Hop Security.
- The IPv6 Snooping feature is supported only in the hardware when the ternary content addressable memory (TCAM) is programmed.
- The IPv6 Snooping feature can be configured on a switch port interface or on the VLAN only ingress port.
- The tracking functionality of the IPv6 snooping policy will not work if the Neighbor Discovery protocol is disabled in the configured IPv6 snooping policy.
- For the IPv6 Snooping to learn DHCP bindings, it must see both, the server and the client replies. A IPv6 snooping policy must be attached to both the client facing interface (or VLAN), as well as the DHCP server facing interface (or VLAN). In the case of a DHCP Relay, a IPv6 snooping policy must be attached at the VLAN level to see the server replies.

# <span id="page-4-0"></span>**How to Configure IPv6 FHS**

## **Configuring the IPv6 RA Guard Policy on the Device**

### **Note**

When the **ipv6 nd raguard** command is configured on ports, router solicitation messages are not replicated to these ports. To replicate router solicitation messages, all ports that face routers must be set to the router role.

#### **Procedure**

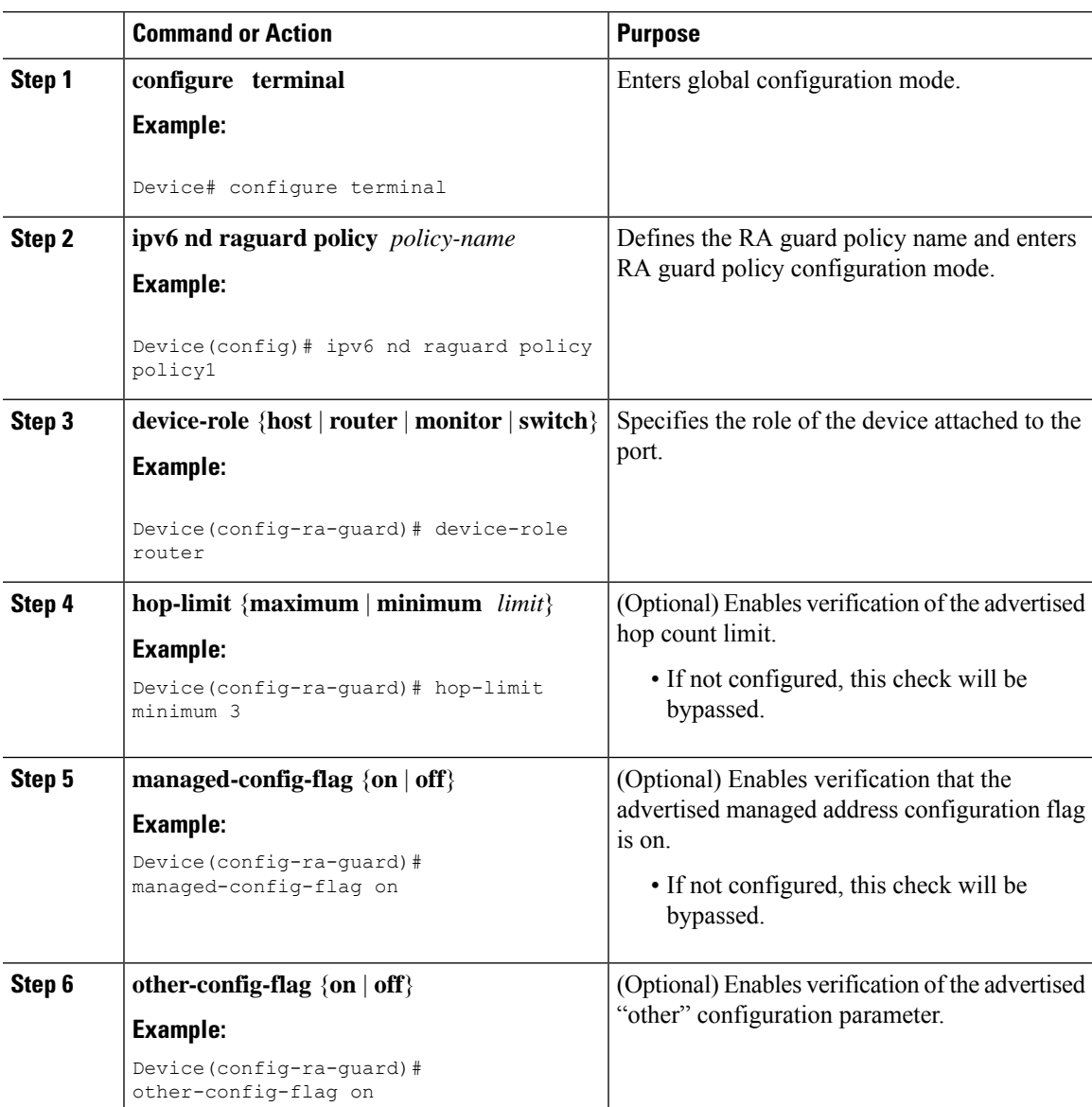

 $\mathbf I$ 

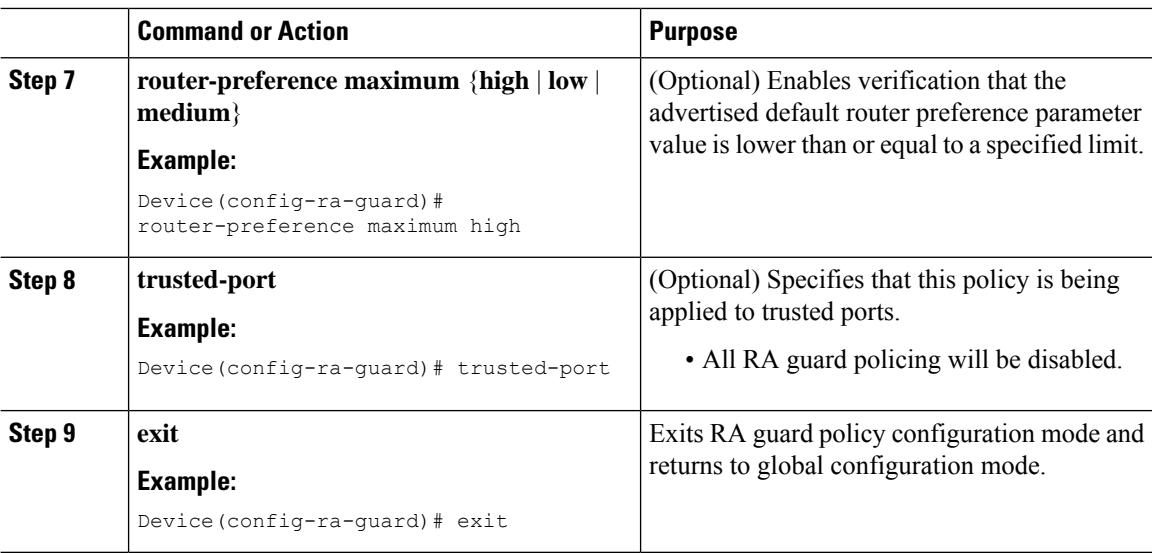

## **Configuring IPv6 RA Guard on an Interface**

### **Procedure**

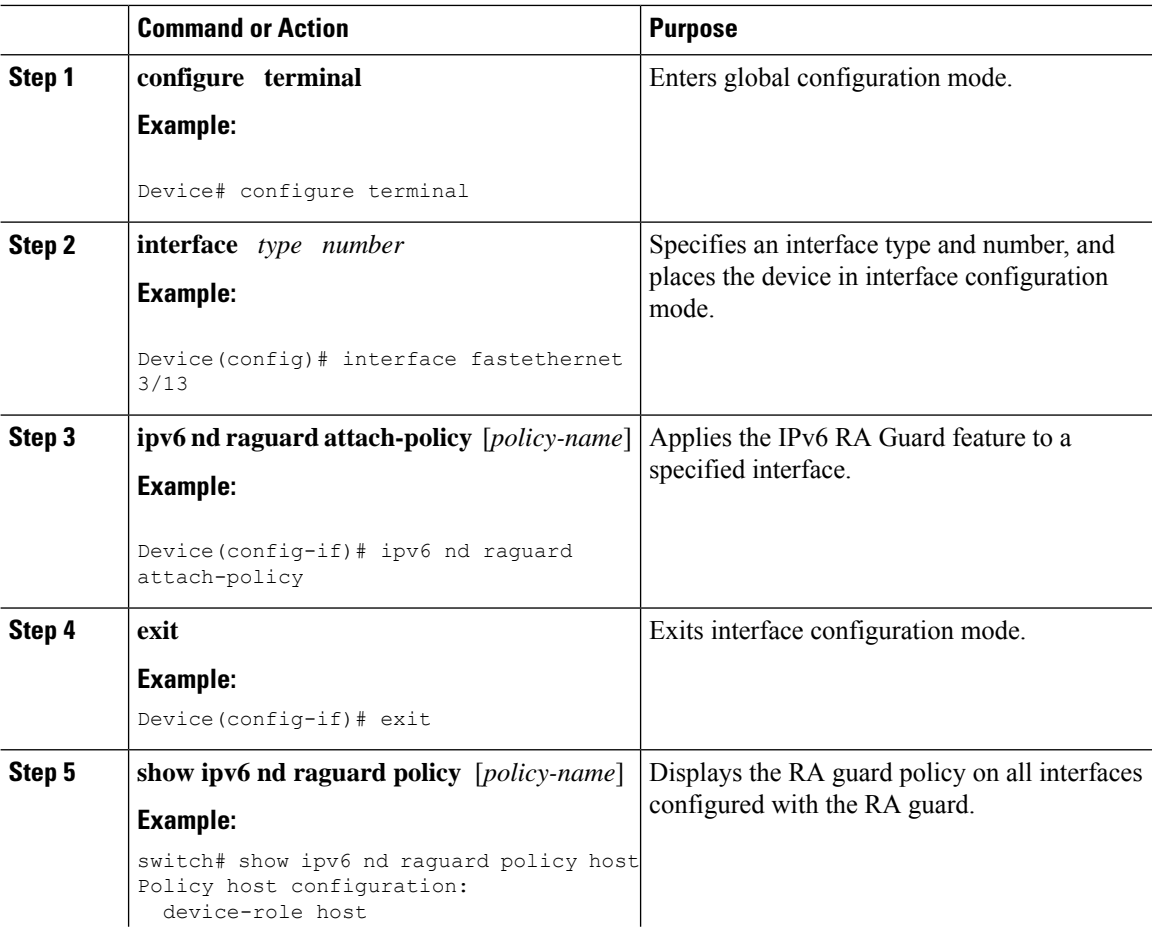

i.

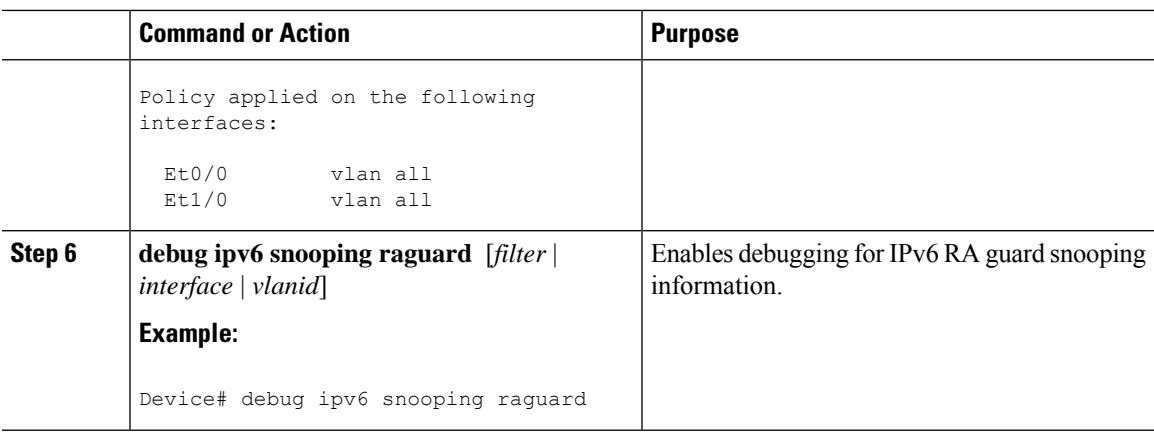

# **Configuring DHCP—DHCPv6 Guard**

### **Procedure**

 $\mathbf l$ 

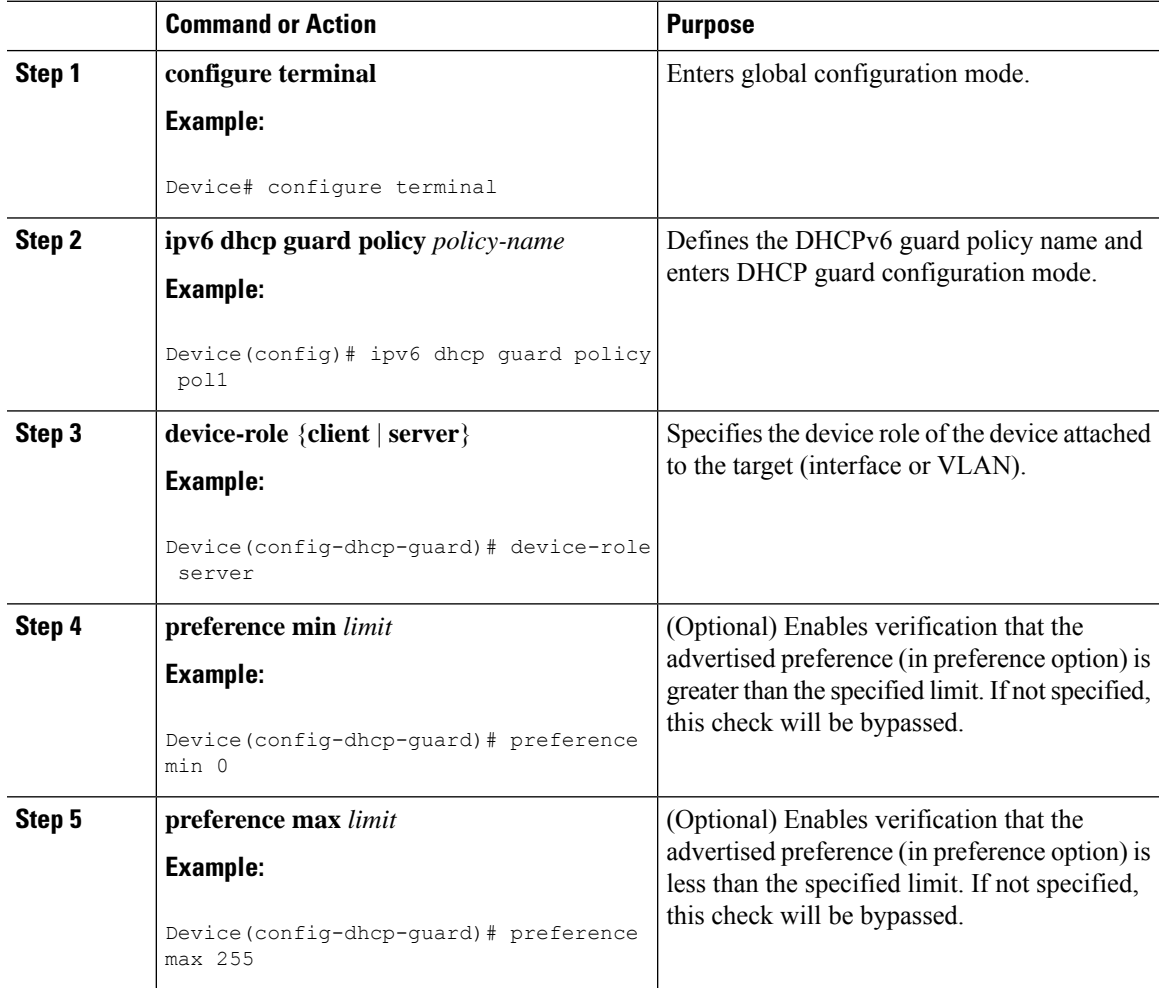

I

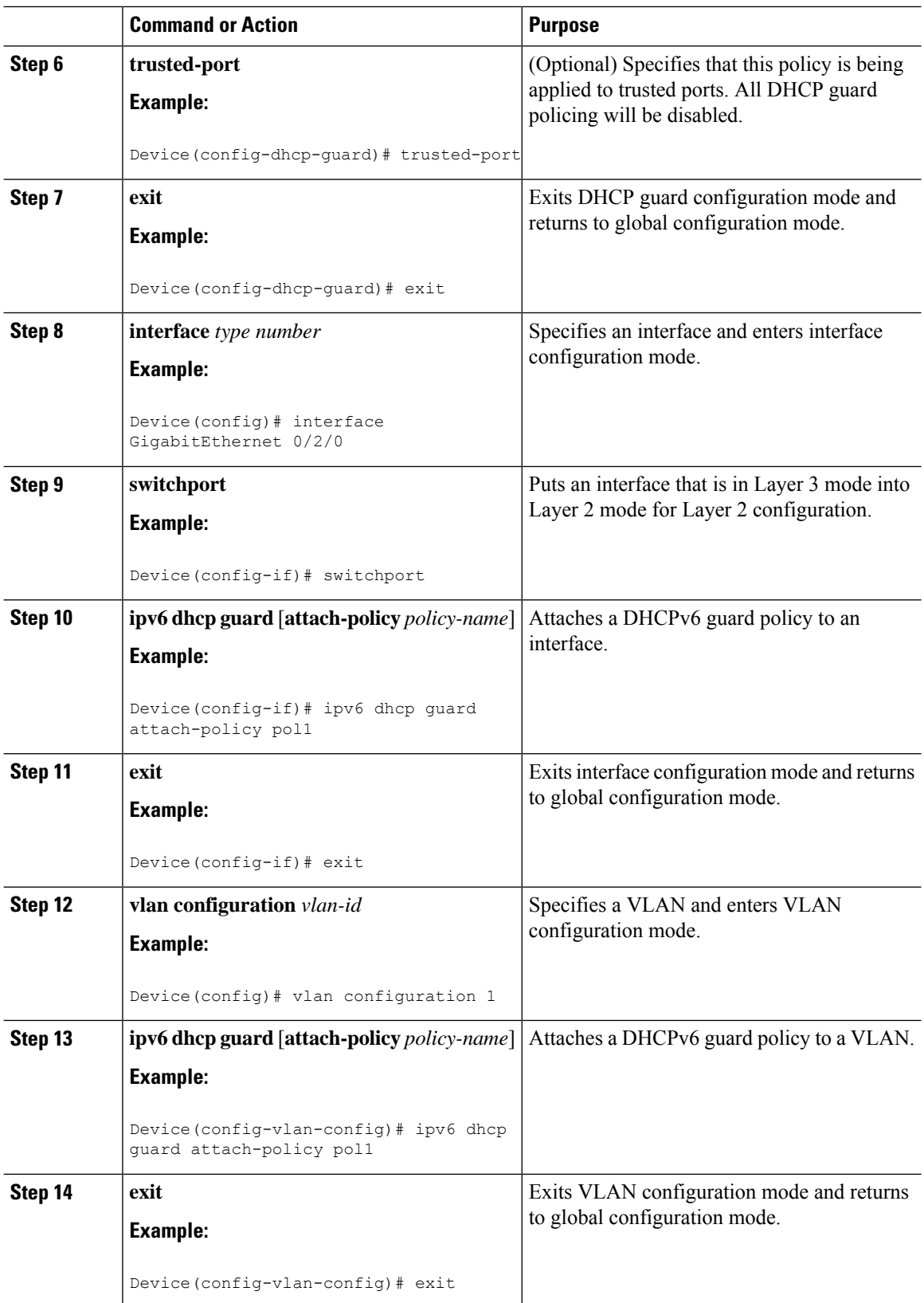

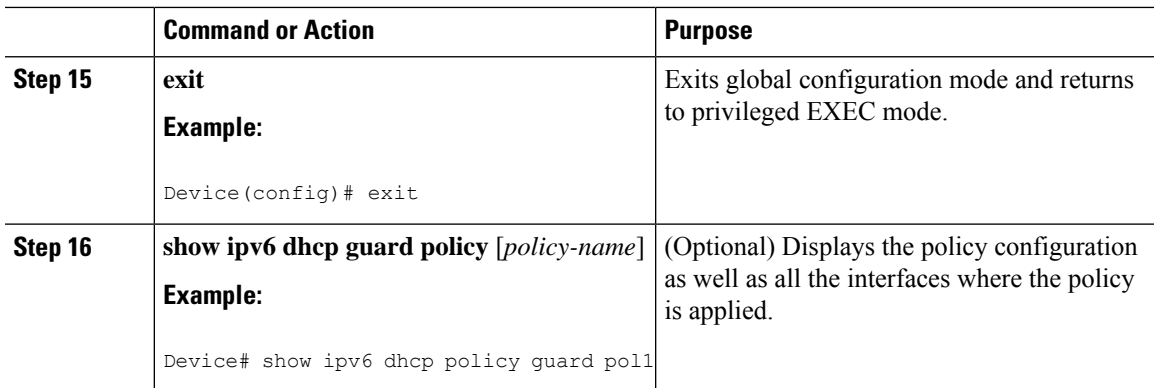

## **Configuring IPv6 Snooping**

I

### **Procedure**

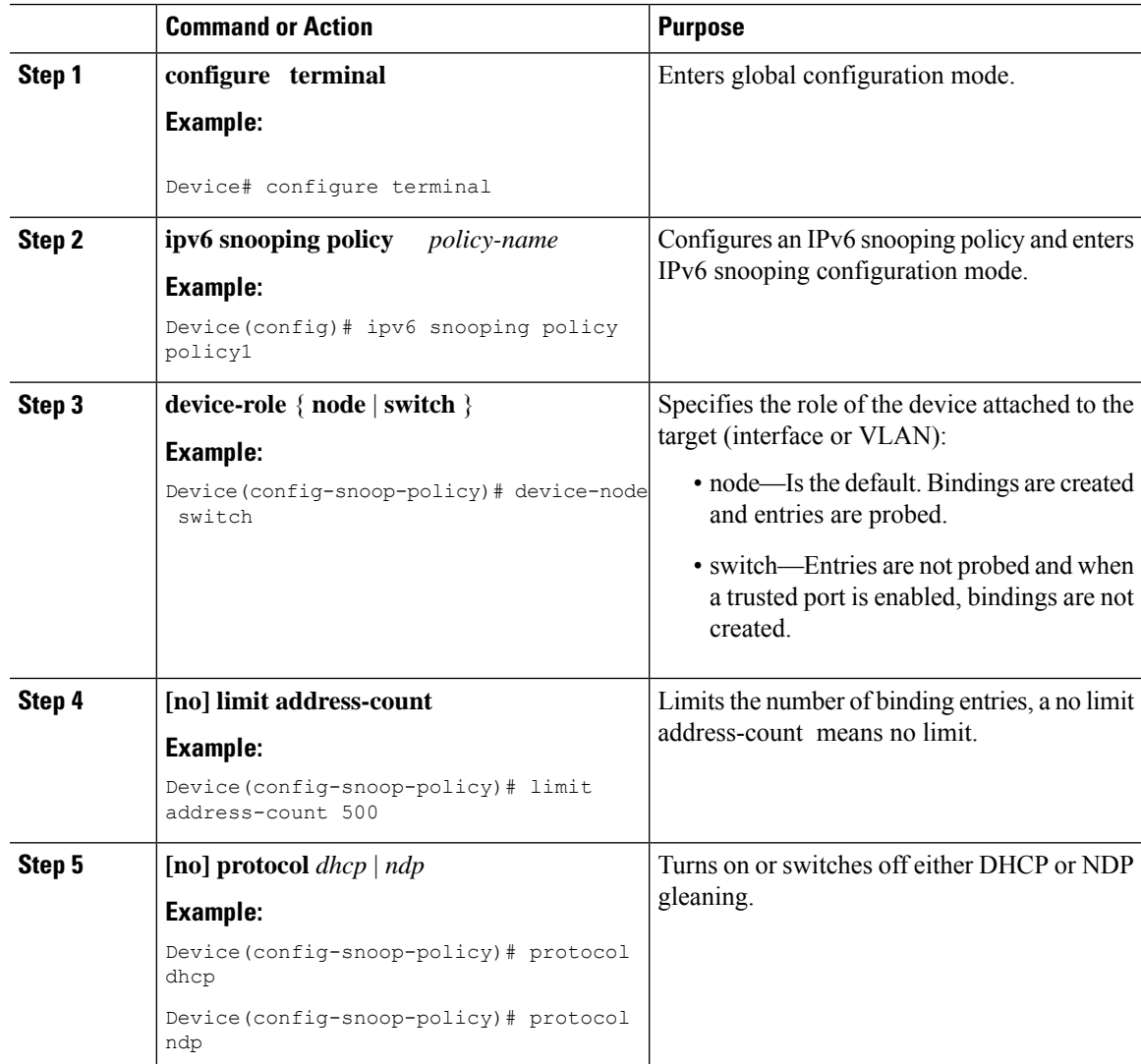

 $\mathbf I$ 

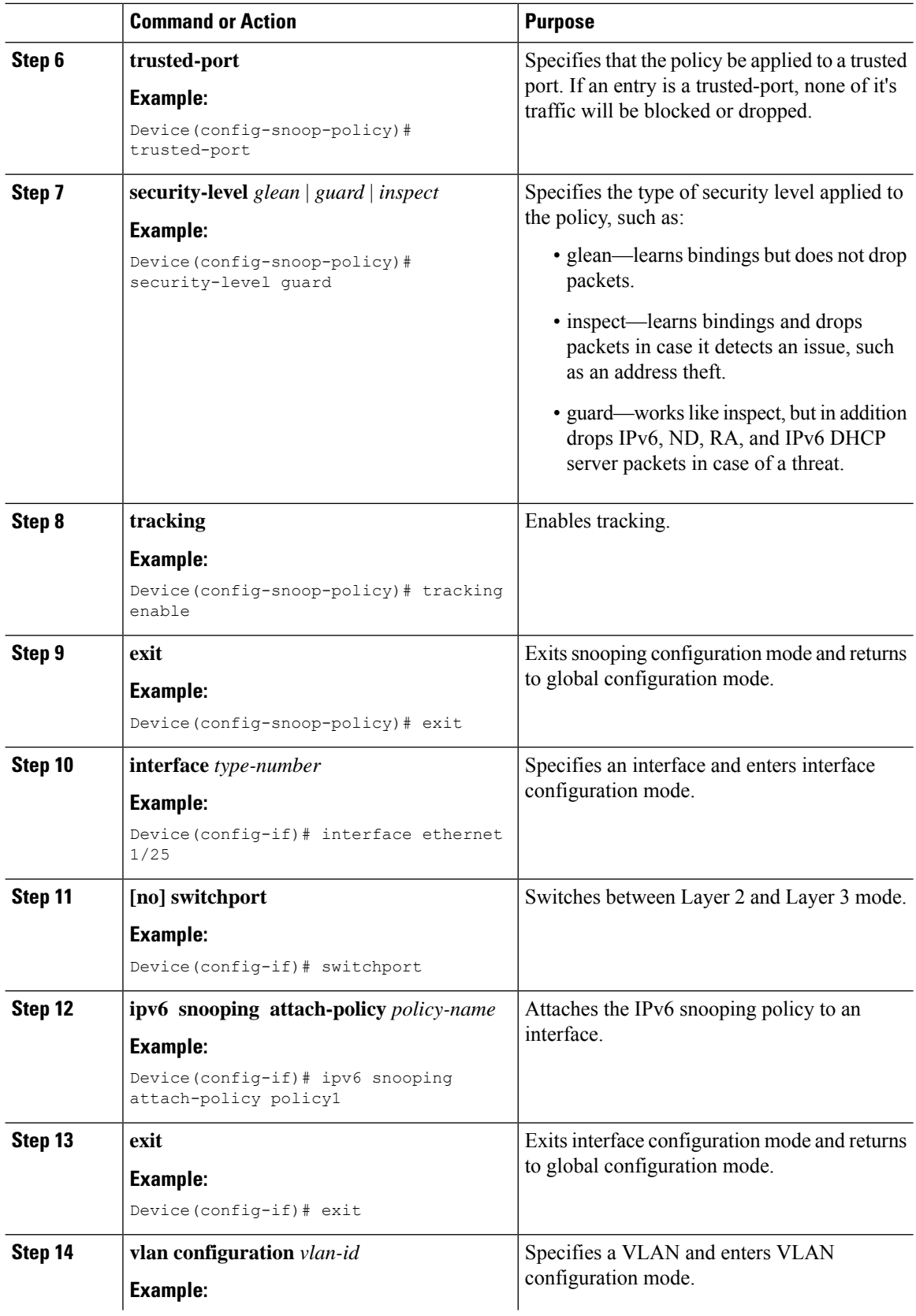

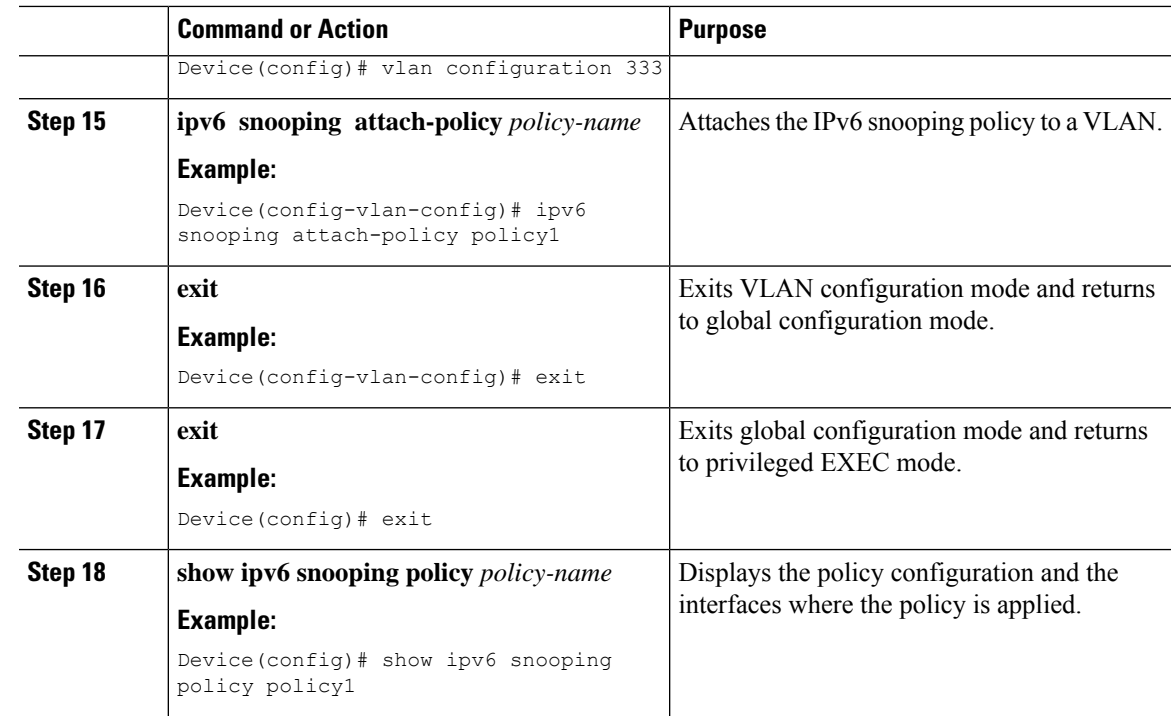

# **Configuring IPv6 First-Hop Security Binding Table**

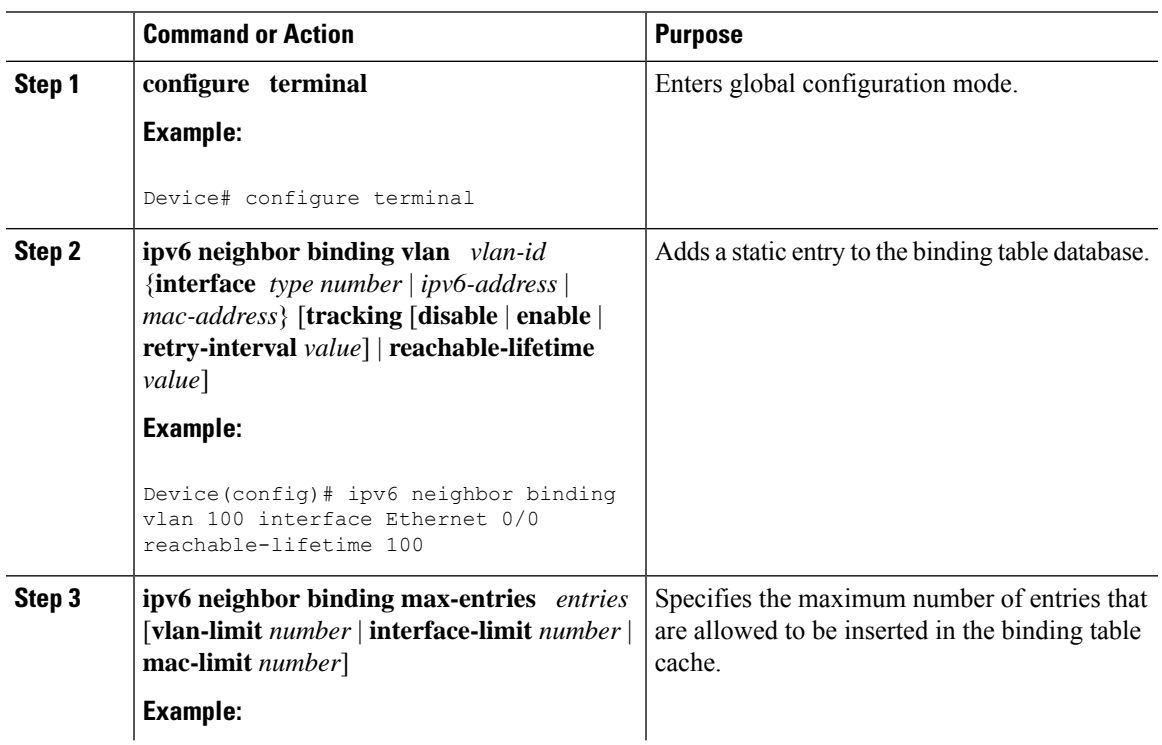

### **Procedure**

I

I

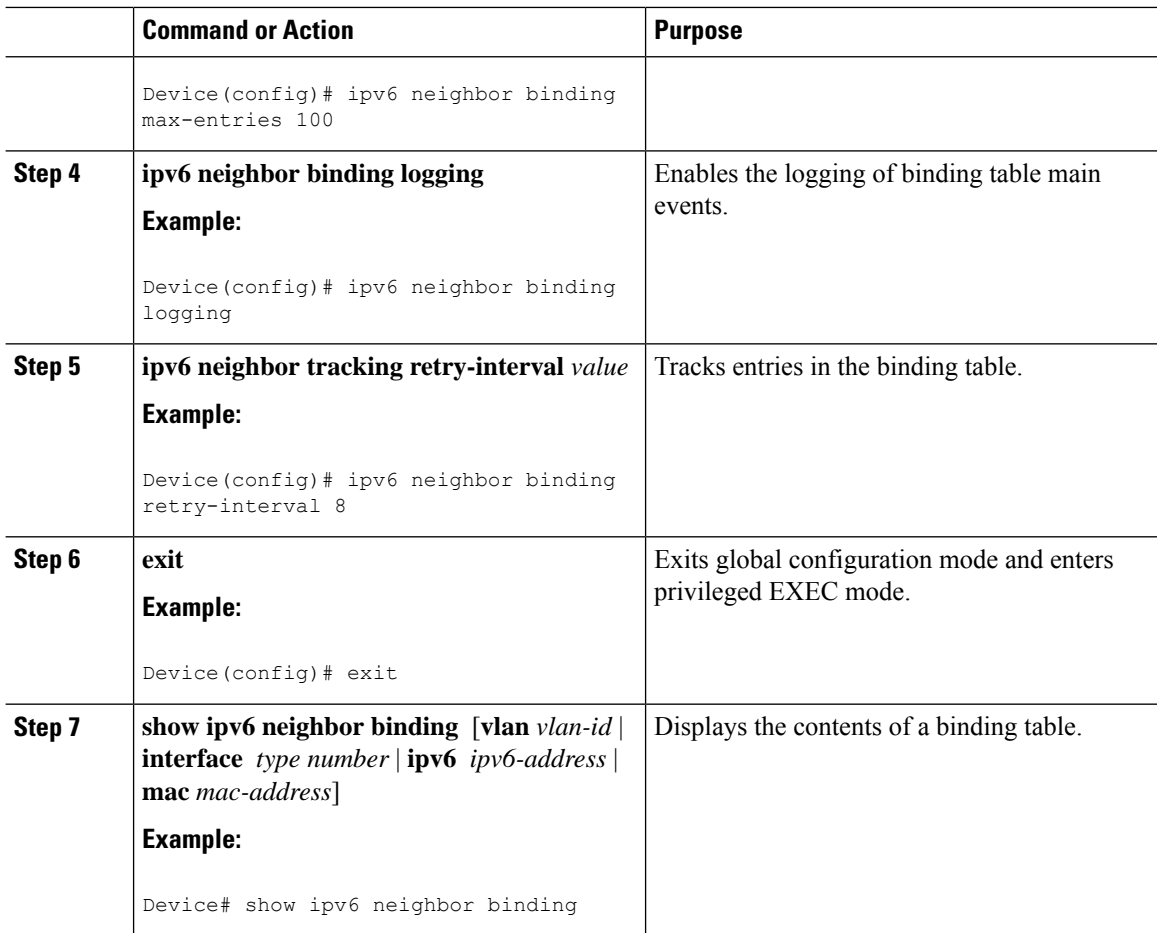

# **Verifying and Troubleshooting IPv6 Snooping**

### **Procedure**

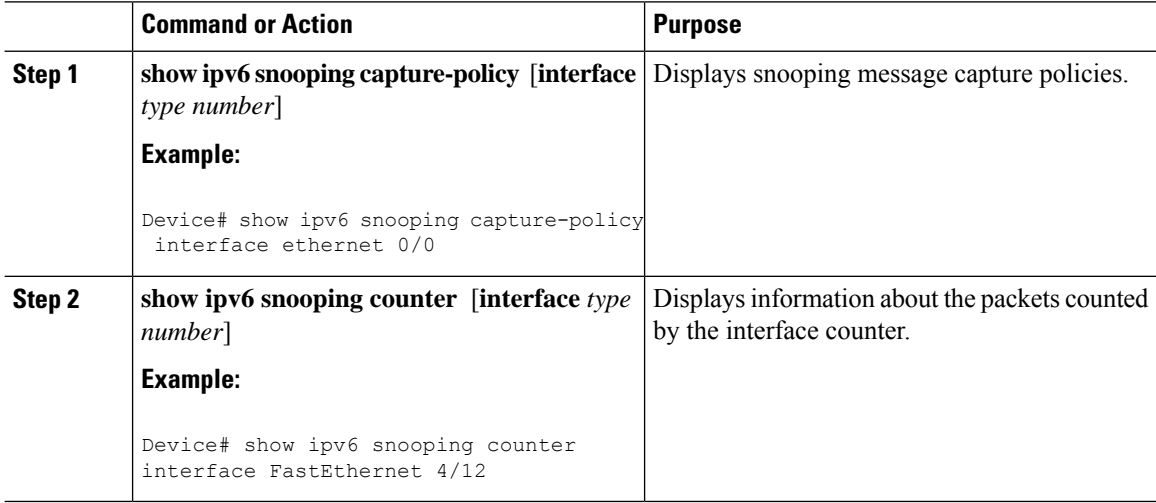

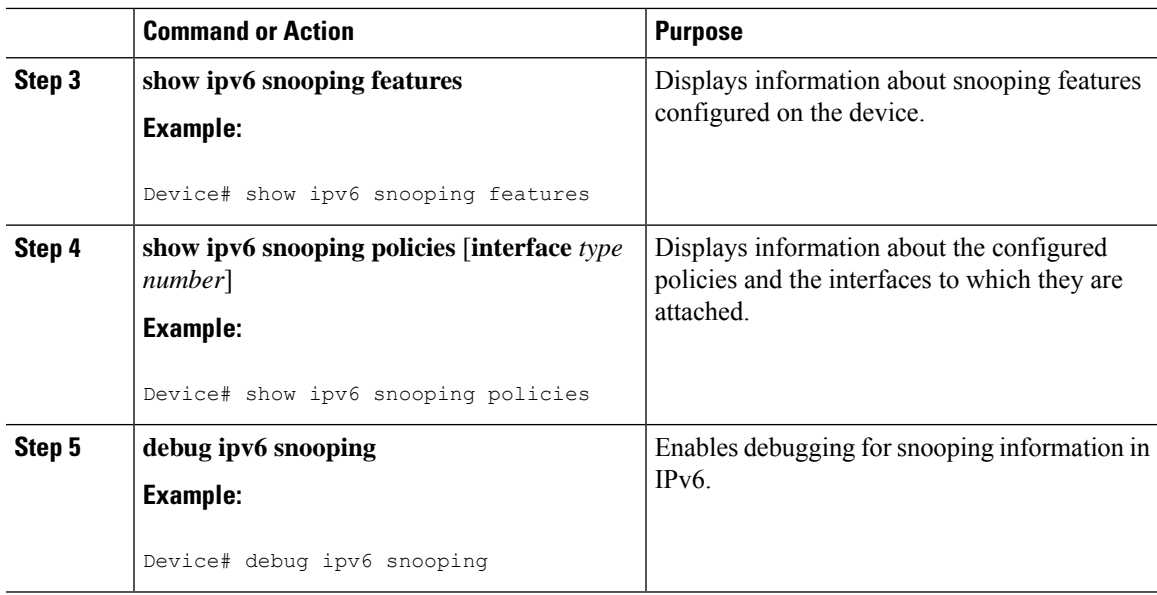

## <span id="page-12-0"></span>**Configuration Examples**

end

## **Example: IPv6 RA Guard Configuration**

switch(config)# **interface fastethernet 3/13** switch(config-if)# **ipv6 nd raguard attach-policy** Device# **show running-config interface fastethernet 3/13** Building configuration... Current configuration : 129 bytes ! interface FastEthernet3/13 switchport switchport access vlan 222 switchport mode access access-group mode prefer port ipv6 nd raguard

## **Example: Configuring DHCP—DHCPv6 Guard**

The following example displays a sample configuration for DHCPv6 Guard:

```
configure terminal
ipv6 dhcp guard policy pol1
device-role server
preference min 0
preference max 255
trusted-port
```

```
interface GigabitEthernet 0/2/0
switchport
ipv6 dhcp guard attach-policy pol1
vlan configuration 1
 ipv6 dhcp guard attach-policy pol1
show ipv6 dhcp guard policy pol1
```
### **Example: Configuring IPv6 First-Hop Security Binding Table**

```
config terminal
ipv6 neighbor binding vlan 100 2001:db8::1 interface ethernet3/0
ipv6 neighbor binding max-entries 100
ipv6 neighbor binding logging
ipv6 neighbor binding retry-interval 8
exit
show ipv6 neighbor binding
```
### **Example: Configuring IPv6 Snooping**

```
switch (config)# ipv6 snooping policy policy1
switch(config-ipv6-snooping)# ipv6 snooping attach-policy policy1
switch(config-ipv6-snooping)# exit
.
.
.
switch# show ipv6 snooping policies policy1
Policy policy1 configuration:
 trusted-port
  device-role node
Policy applied on the following interfaces:<br>Et0/0 vlan all
            vlan all
   Et1/0 vlan all
Policy applied on the following vlans:
   vlan 1-100,200,300-400
```
## <span id="page-13-0"></span>**Additional References for IPv6 First-Hop Security**

This section includes additional information related to configuring IPv6 First-Hop Security.

#### **Related Documents**

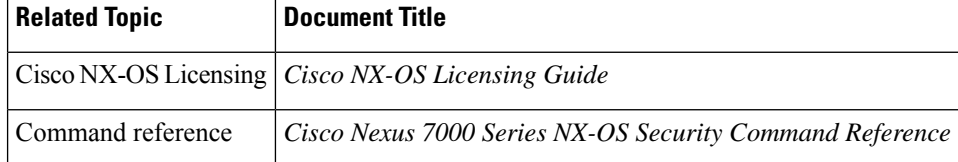